# **Family Care Plan (FCP)**

#### **User Role**

**Current as of: 16 Jan 2018** 

EMPER FIDELIS

**Overview** 

- A new module has been added to the "Personal Updates" section within MOL that enables users to complete a Family Care Plan through MOL.
- After the completion of the Marine's electronic Family Care Plan, the applicable Caregiver designation will be recorded in MCTFS.

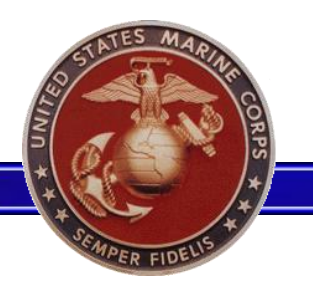

- Users creating a Family Care Plan will log on to MOL and select "Personal Info" from the top menu
- Users are able to access the "Family Care Plan(FCP)" link located under the "Personal Updates" section

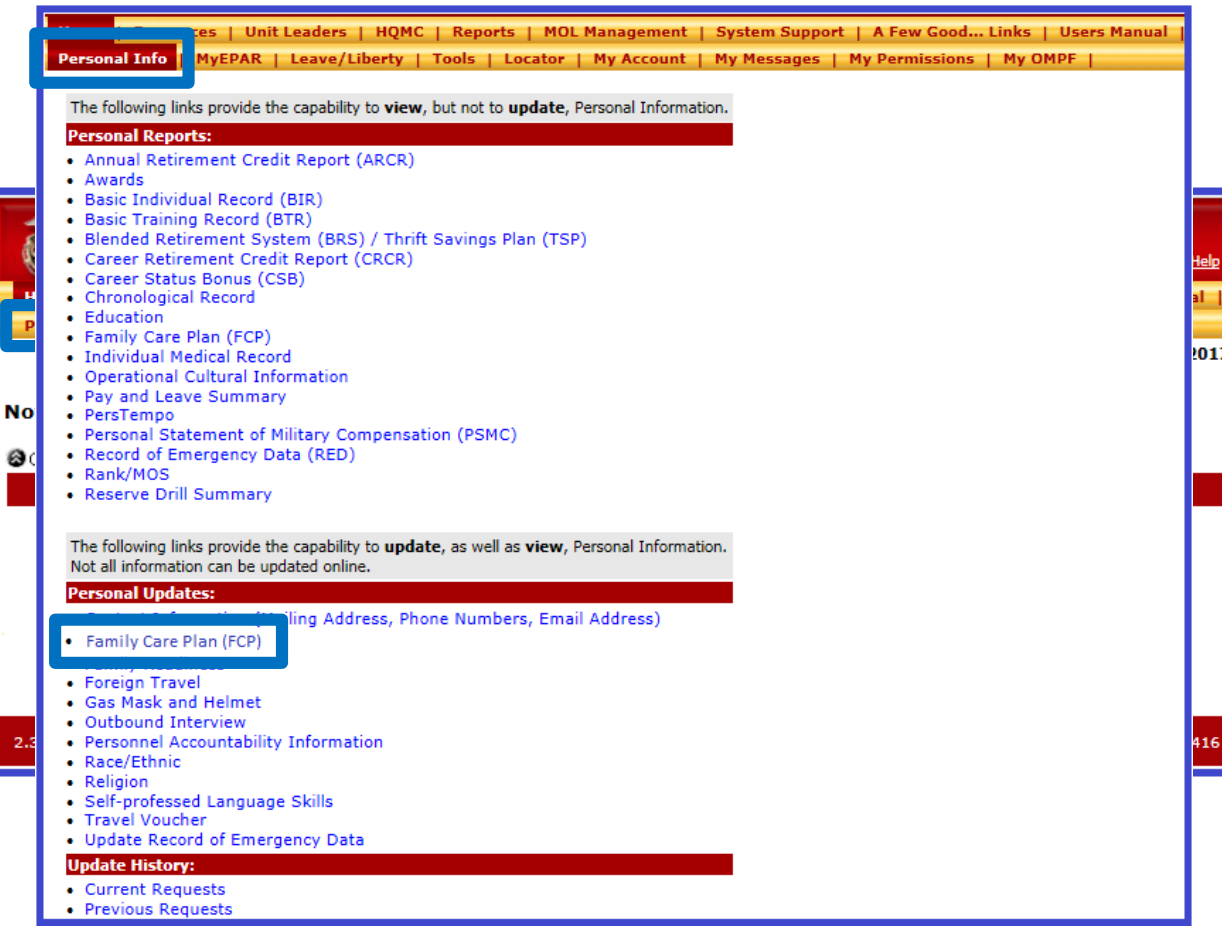

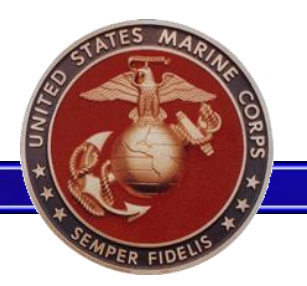

• Each time a user creates a new Family

"Service Member's Acknowledgement"

must be selected before the "Next"

Care Plan they will be prompted to review the Privacy Act Statement.

• Each check box listed under the

option is made available.

### **Family Care Plan**

#### PRIVACY ACT STATEMENT

In accordance with the Privacy Act of 1974 (Public Law 93-579), this notice informs you of the purpose for the collection of information on this electronic form.

AUTHORITY: 10 U.S.C. 5013: 10 U.S.C. 5041: 10 U.S.C. 1588: DODI 1342 19: MCO 1740 13: and SORN M01040-3.

PURPOSE: To provide documentation of the designated caregivers that are willing and able to provide care to Service Member dependents during unplanned contingencies. NOTE THAT THIS TOOL WILL NOT BE USED TO COMMUNICATE CASUALTY NOTIFICATION OR ASSISTANCE INFORMATION.

ROUTINE USES: Information will be accessed by command personnel with a need to know in order to contact designated caregivers. The DoD 'Blanket Routine Uses' that appear at the beginning of the Department of the Navy's compilation of System of Records Notices may also apply.

DISCLOSURE: Mandatory. Per MCO 1740.13, it is mandatory for all Service Members with dependents to complete the Family Care Plan. For Service Members, MCO 1740.13 is a lawful order. Violations may result in disciplinary action under Article 92 of the Uniform Code of Military Justice (10 U.S.C. 47).

#### SERVICE MEMBER'S ACKNOWLEDGMENT

⊠ I have been briefed and fully understand the policy on family member care responsibilities.

M I understand that I must designate short-term and long-term caregivers to care for my dependent family members when deployment or incapacitation prevents me (or the primary caregiver) from doing so.

57 I understand that it is my responsibility to keep my Family Care Plan current and that my failure to comply with the provisions of MCO 1740.13 may result in disciplinary or administrative action by my command.

Ø I understand that I must re-certify my Family Care Plan annually, or when I have a change in dependent status, or when I PCS/PCA.

E I have discussed with my designated caregivers, all applicable special medical requirements including appointments, treatment regimens, equipment, and medications and provided required documents/authorizations.

M I have considered logistical issues including, but not limited to, relocation, education, language translators, care of home/personal property.

M I acknowledge that it is recommended that I have an up-to-date will.

Ø I have provided my designated caregiver(s) with clear instructions on financial arrangements to include, but not limited to, access to budget and financial institution point of contact.

⊠ I have ensured that my designated caregivers' information is listed on my child(ren)'s school emergency contact card.

M I understand that a copy of all Powers of Attorney (POA) or en Loco Parentis should be kept with my personal records and the original should be kept with the designee.

⊠ I have discussed pending court cases for custody/visitation/support/other with legal counsel and have taken appropriate action.

M I understand that if my spouse is not the biological parent of any child identified in this plan, it is highly recommended that I consult with legal counsel, especially in those circumstances that require transport of my dependents across state lines of outside the Continental United States.

Ø I understand that failure to include the non-custodial biological or adoptive parent in the creation of my family care plan can undermine or even render it useless.

> Exit Next

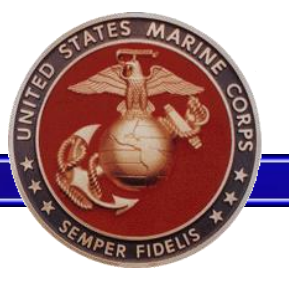

- Users will then verify their dependent information for accuracy.
- Any errors with a member's dependent data will need to see their servicing IPAC to make the necessary corrections.
- All civilian users will need to make updates to dependent data through the Record of Emergency Data (RED) Update in MOL.
- After all data is reviewed, select the "Next" button.

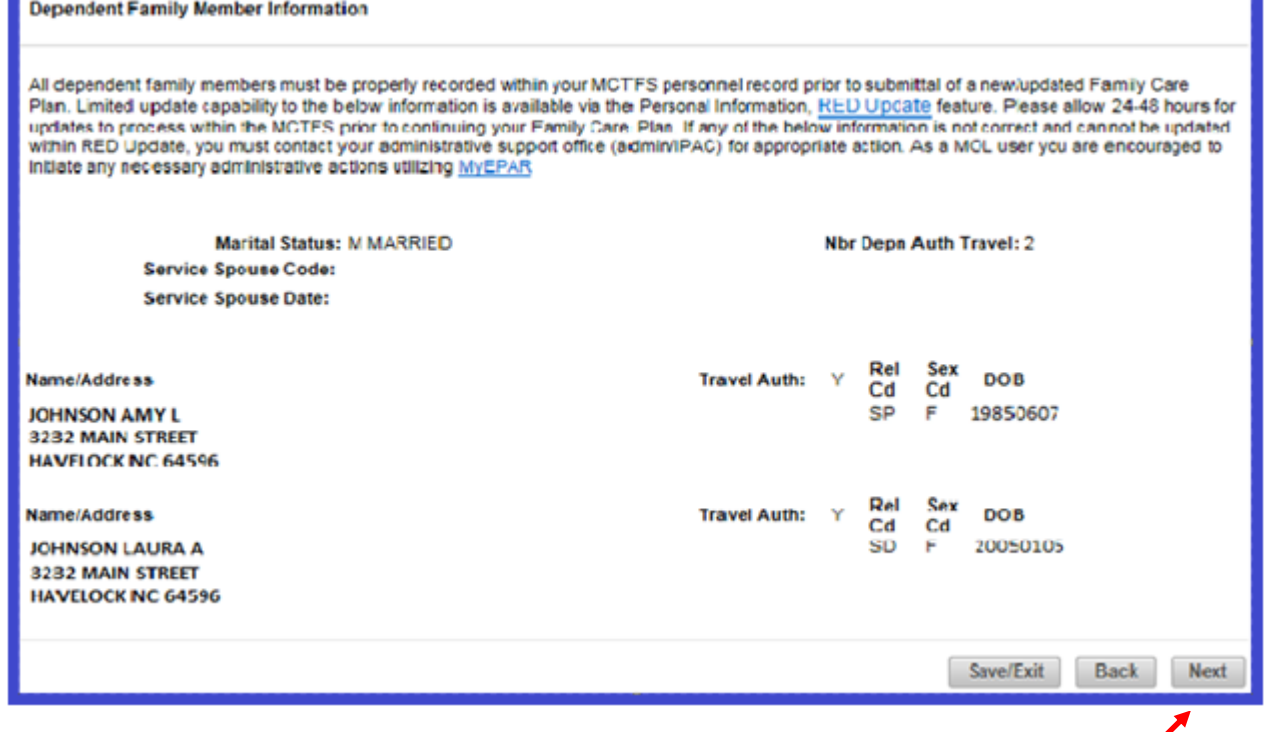

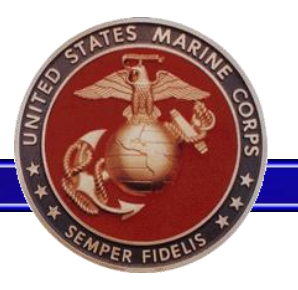

- Designation of Short-Term and Long-Term Caregivers must be completed for dependents in accordance with policy.
- Short-Term Caregivers must be able to assume care in 24 hours and up to 14 days.
- Long-Term caregivers must be able to assume care for the duration of your deployment or incapacitation.
- Select the "Edit" link to input caregiver information.

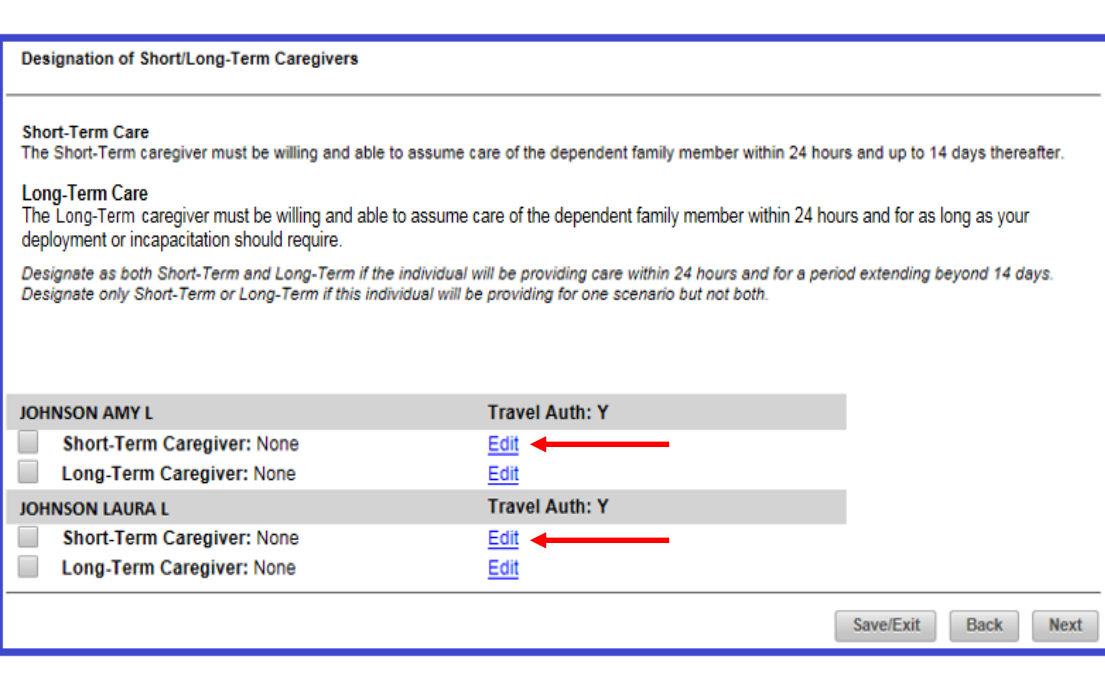

12 30

Helo

family

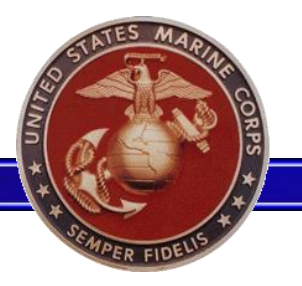

#### **Family Care Plan**

**Edit Short-Term Caregiver** 

- Drop down lists are provided in order to ensure accuracy and facilitate standardization when generating rosters.
- The county is auto generated after the User selects the city.
- The Secondary phone is optional and will default to the primary if left blank.
- After all the information is completed the User will select "Save".

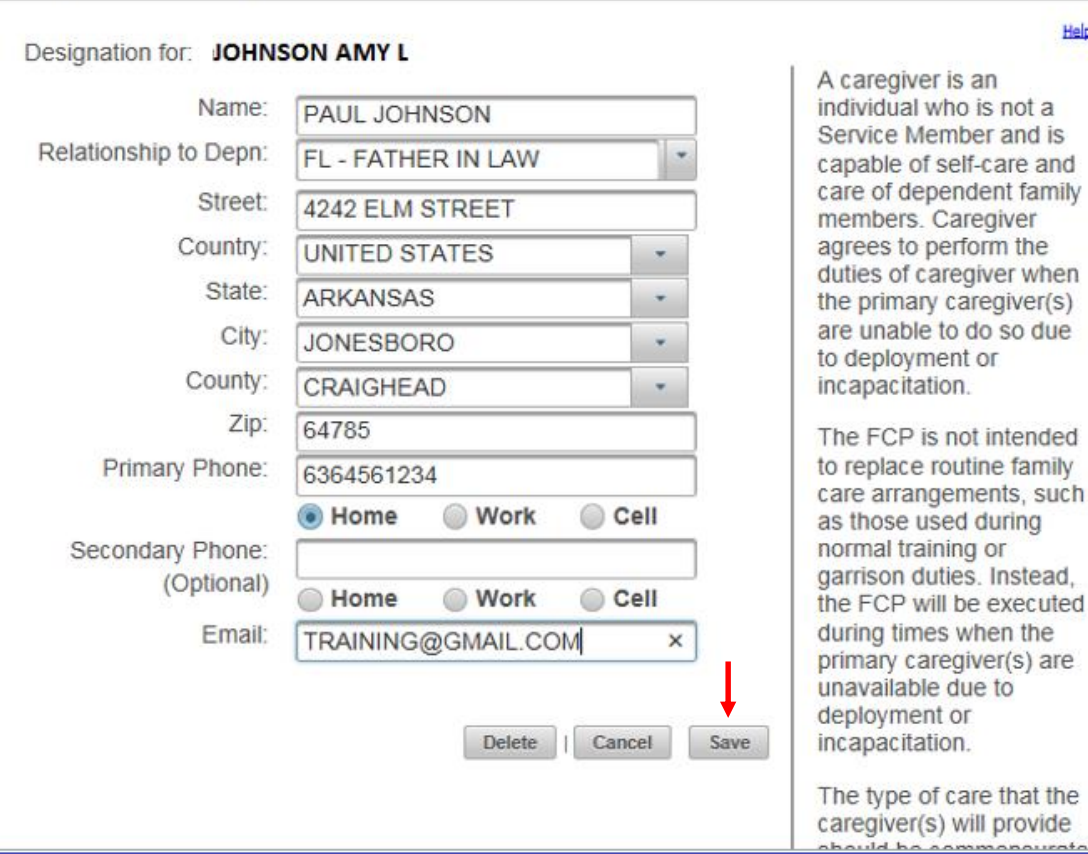

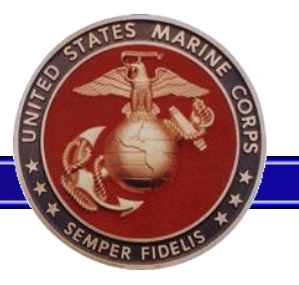

- After each Caregiver's information is entered, users are returned to the "Designation of Short-Term/Long-Term Caregiver" page.
- These steps are repeated for each dependent that caregiver information is required.
- Steps on how to apply the same caregiver information to multiple dependents is on the next slide.

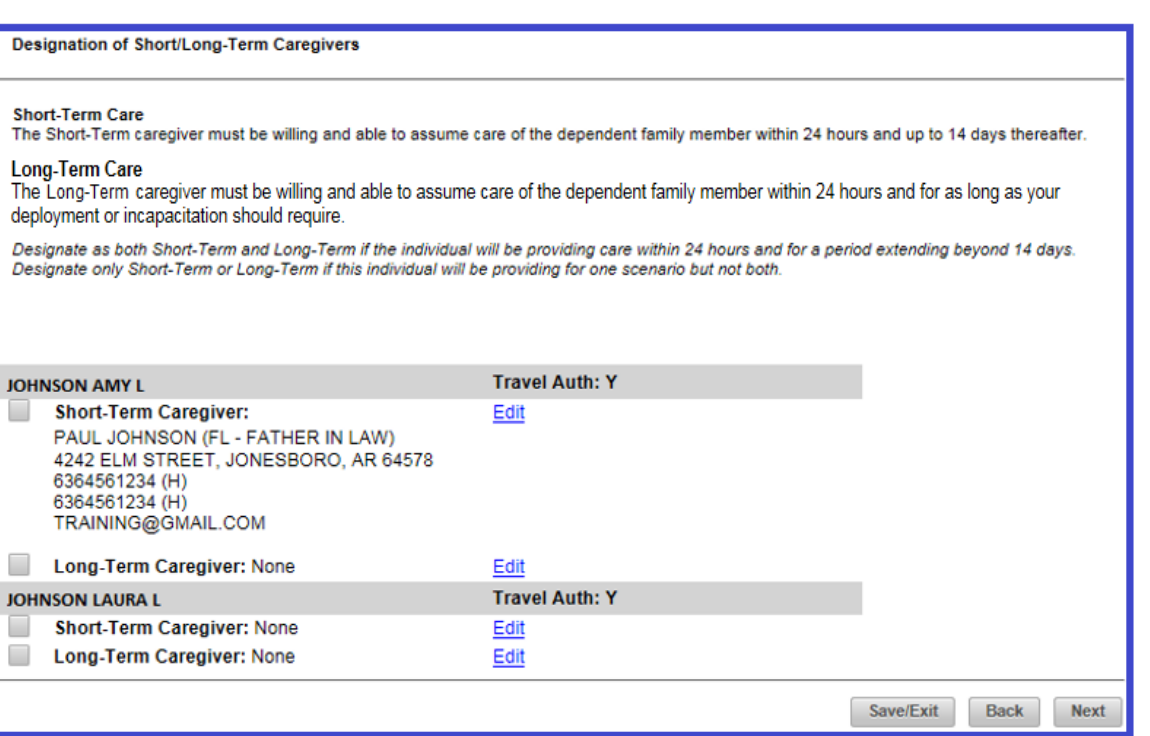

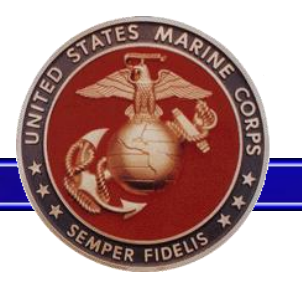

- Users can check multiple boxes and apply the applicable information to multiple Caregivers under one or multiple dependents.
- This option can be used to input the same caregiver information for every dependent.

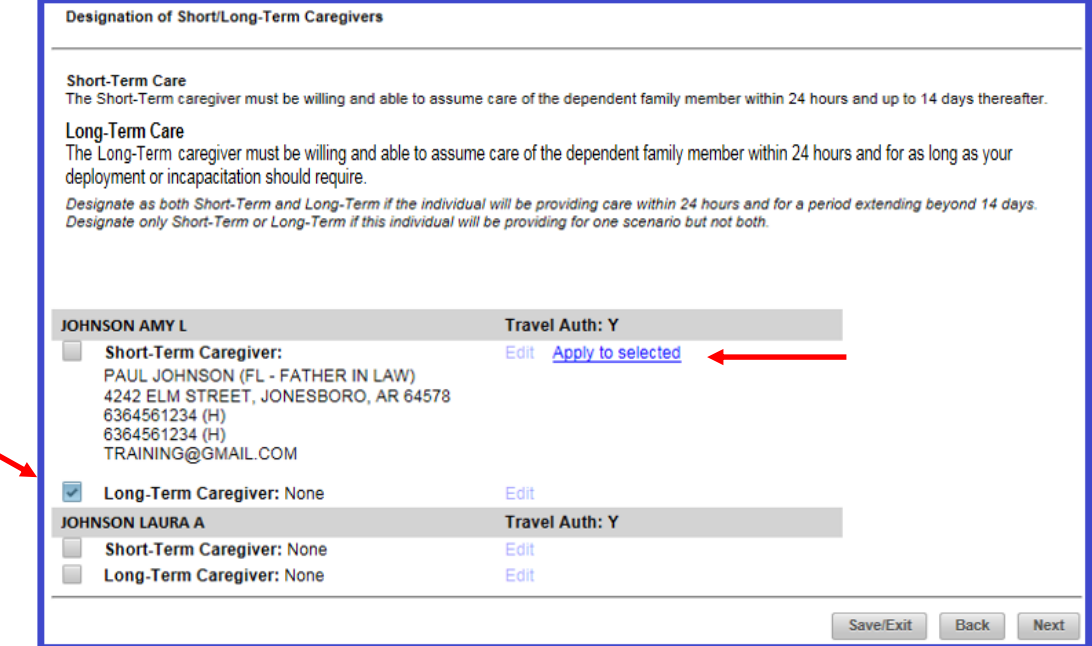

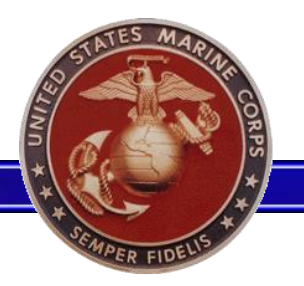

- When assigning the same caregiver information to multiple dependents, ensure that the relationship to each dependent is correct.
- Caregiver information is not required to be the same for each dependent or for the Short and Long-Term Caregivers.
- Once all caregiver information has been inputted, the user can select "Next" at the bottom of the page to continue.

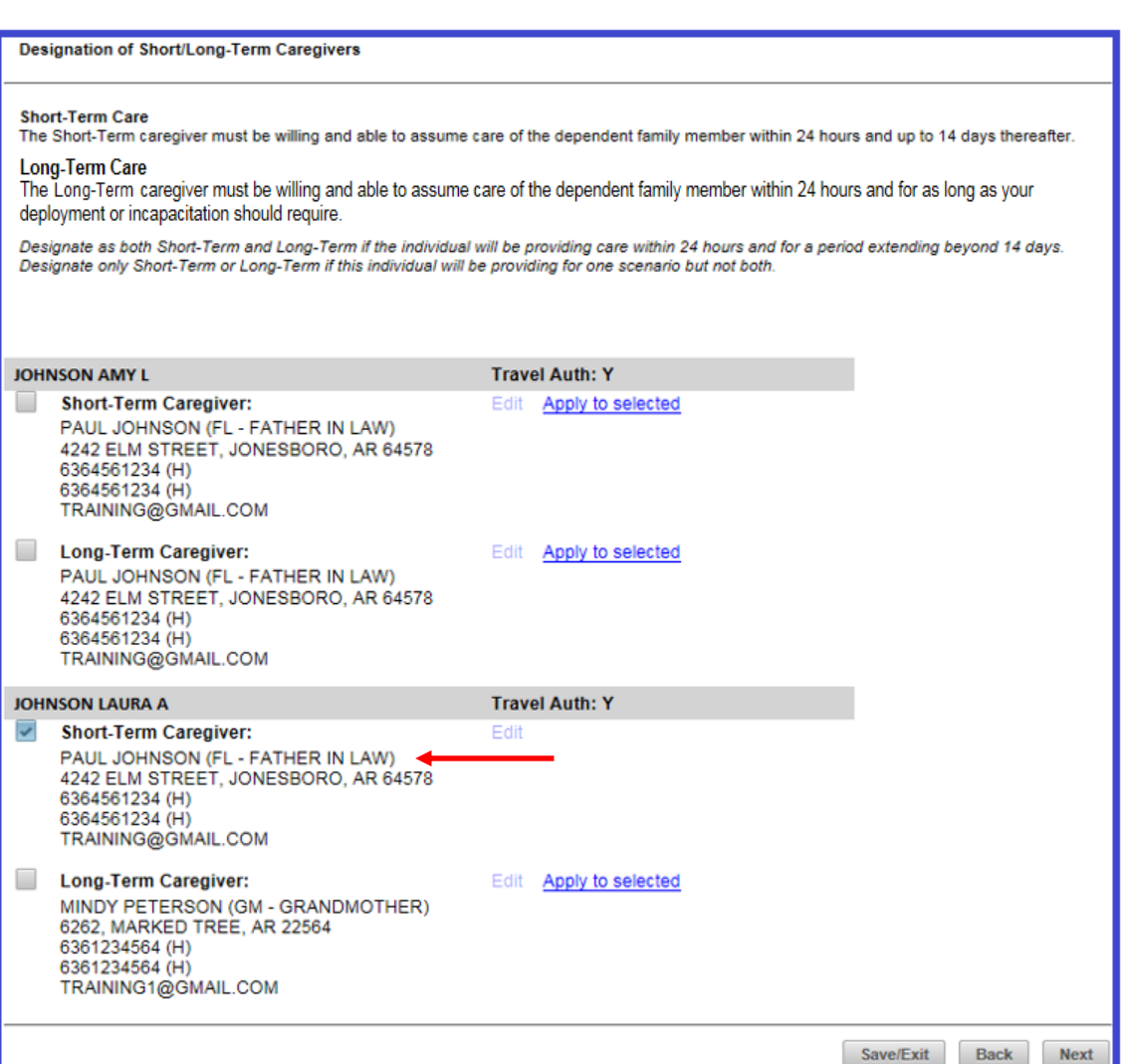

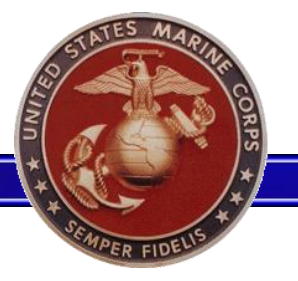

- Review all caregiver and dependent information for accuracy.
- If there are any discrepancies or changes that need to be made, select the "Back" button and return to the previous screen(s) to make changes.
- Once all information is verified. include any amplifying information or comments to the Validating Official (optional) in the comments box.
- Once all the information has been completed, select "Submit".

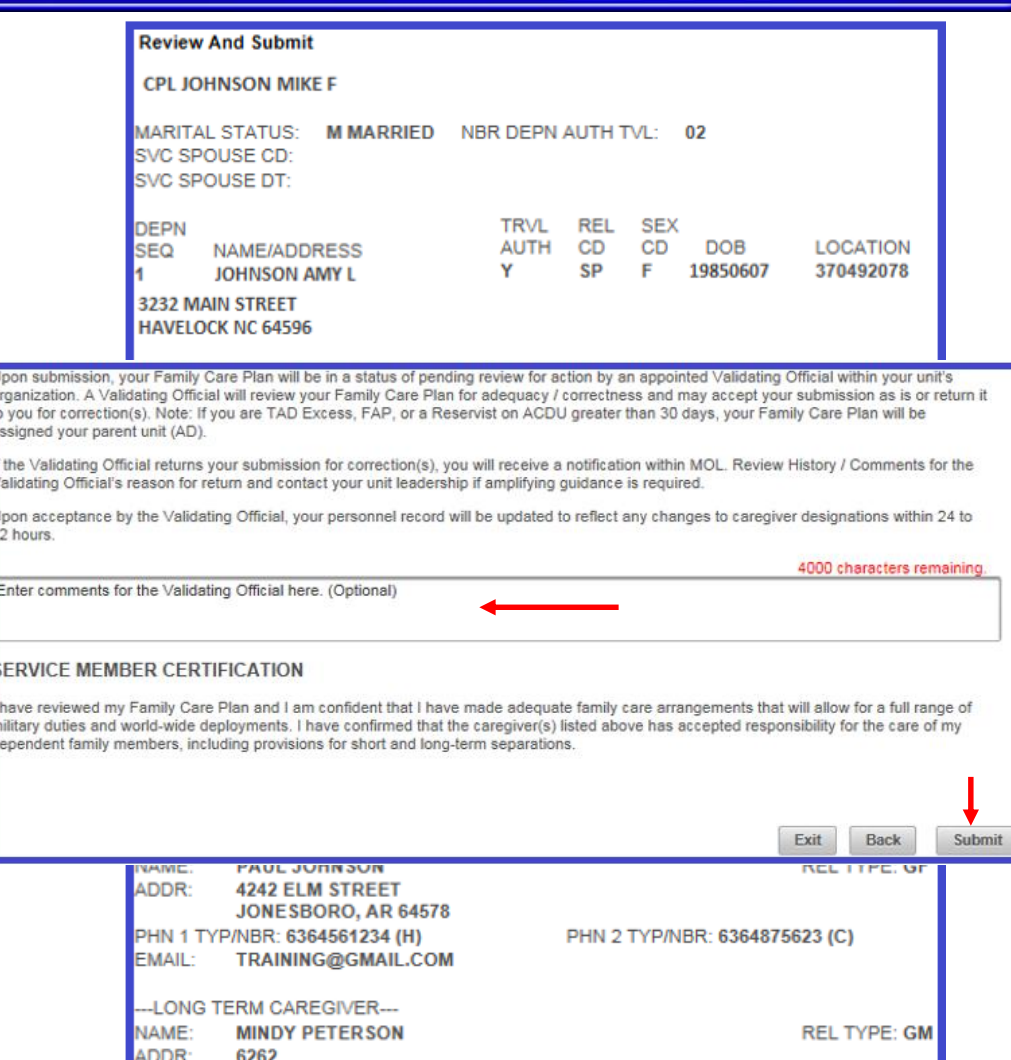

**MARKED TREE, AR 22564** P/NBR: 6361234564 (H)

**TRAINING1@GMAIL.COM** 

PHN 2 TYP/NBR: 6361234564 (H)

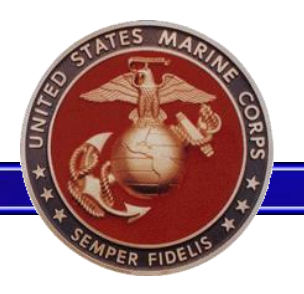

- After the Family Care Plan has been submitted, it can be be viewed or pulled back from the Validating Official (prior to validation).
- Select "Fxit" to return to the Personal Info page.
- The History/Comments section continues to update until the Family Care Plan has been validated.
- Once the Family Care Plan is validated, an MOL message is sent to the user.

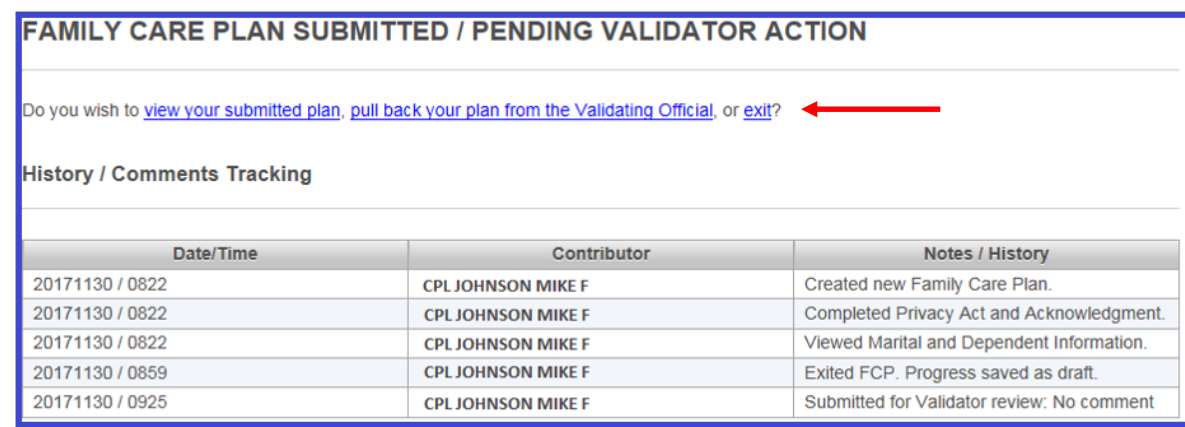

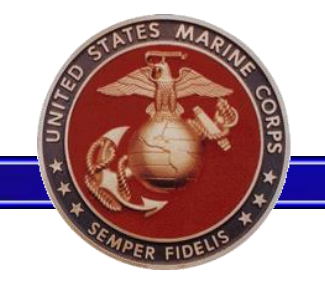

- The navigation pane on the left side of the page enables users to navigate between pages after that section is completed.
- As the user moves through the Family Care Plan each link will is made visible.

#### **My Family Care Plan**

Privacy Act / Acknowledgment Verify Marital / Depn Info **Designate Caregivers Review and Submit** 

History / Comments

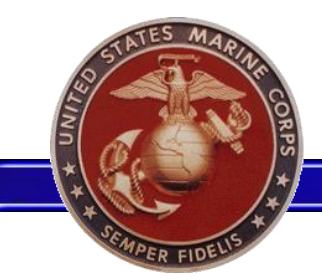

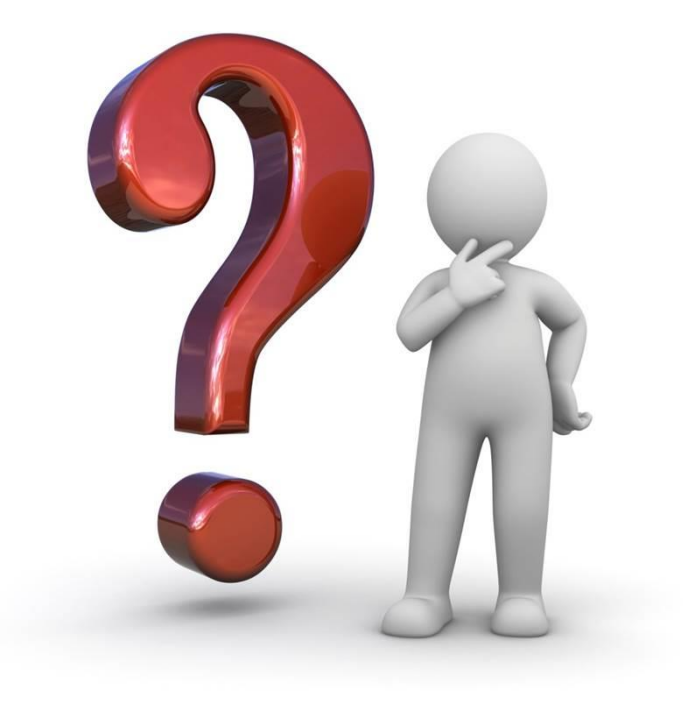